## [Destacar textos con rotulador e](http://gusgsm.com/destacar_textos_con_rotulador_en_adobe_indesign)n Adobe [InDesig](http://gusgsm.com/destacar_textos_con_rotulador_en_adobe_indesign)n

## [Gustavo Sánchez Muñoz](http://gusgsm.com/gustavo_sanchez_munoz)

(Noviembre de 2006)

A veces, cuando maquetamos textos, interesa destacar algunos remarcándolos de modo parecido a como hacemos en papel con fluorescente.

Esto, que es muy fácil de hacer en cualquier programa de proce Microsoft Word, era hasta hace poco una pesadilla en cualquier maquetación como Quark XPress.

Con Adobe inDesign CS2 es sencillo, como se explica en esta p

1. En una que tenga el texto ya compuesto como queremos (cue familia,etc &), seleccionamos dos o tres palabras.

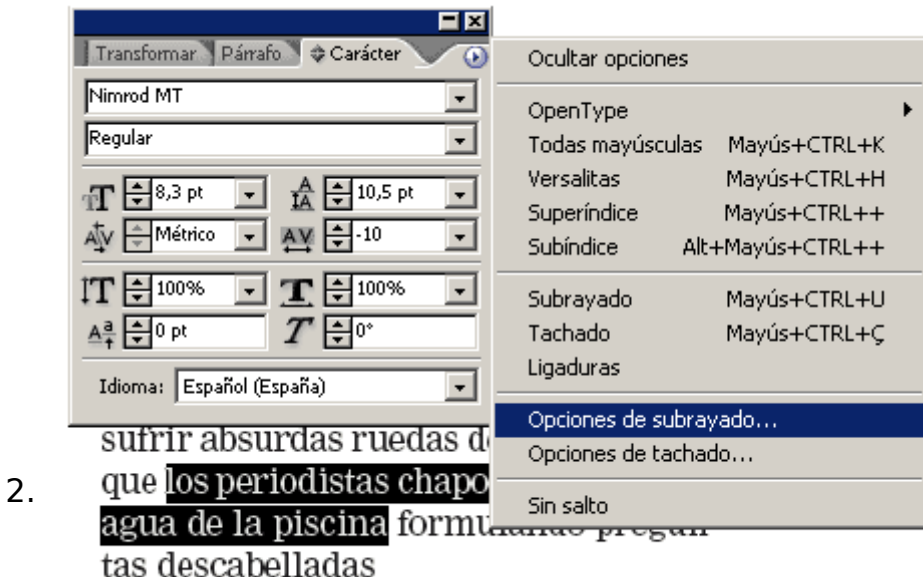

Sin perder la selección, abrimos la paleta de "Texto - Carácter" y vamos al submenú "Opciones de subrayado".

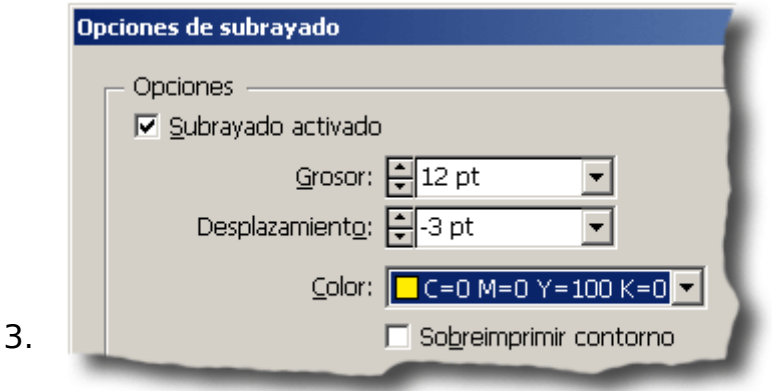

Allí, marcamos "Subrayado activado", elegimos un "Grosor" de subrayado que sea al menos igual que el tamaño del cuerpo del texto (siempre pedirá un poco más si queremos cubrir los ascendentes, signos diacríticos y descendentes). Además, marcamos un desplazamiento negativo hasta que la línea de subrayado suba lo necesario. El color e intensidad del subrayado se pueden elegir en el menú "Color" y "Matiz", respectivamente.

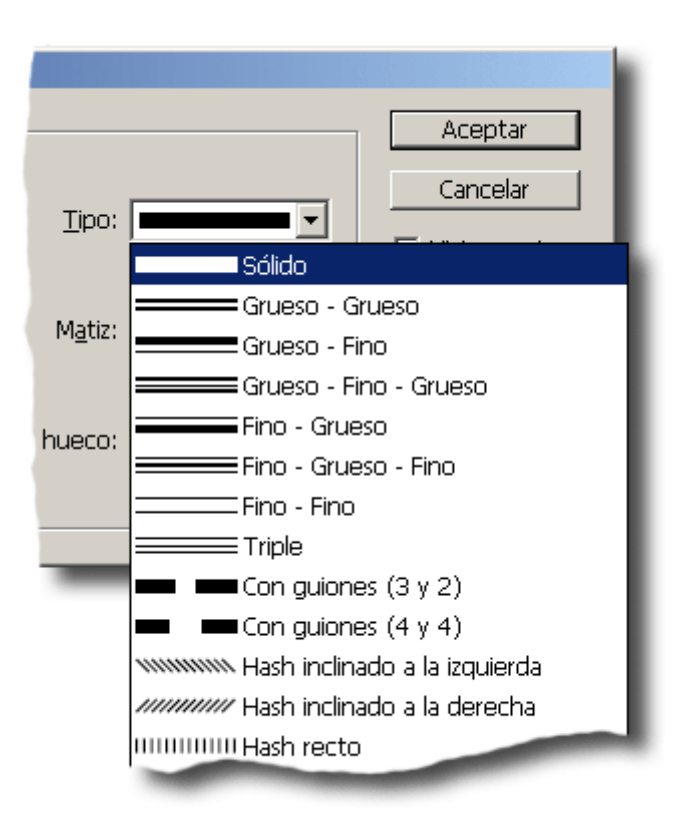

Si queremos un subrayado de fantasía, cambiamos el "Tipo" de subrayado. Si elegimos uno que sea discontinuo, poderemos elegir el color e intensidad de los huecos.

Cómo va a quedar todo se puede controlar activando la opción "Vista previa".

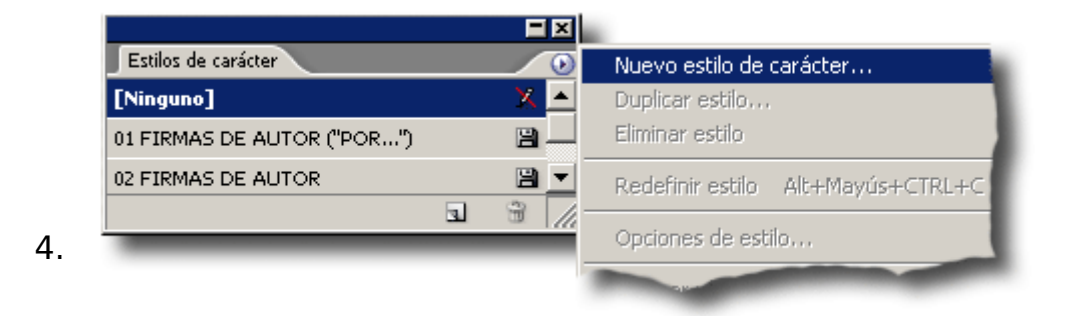

Todavía sin deseleccionar el texto, nos vamos ahora a la paleta "Texto - Estilos de carácter" y creamos un "Nuevo estilo de carácter" al que podemos llamar "Subrayado 01", por ejemplo.

Ya está. Ahora ya tenemos un estilo de carácter dispuesto para su uso.

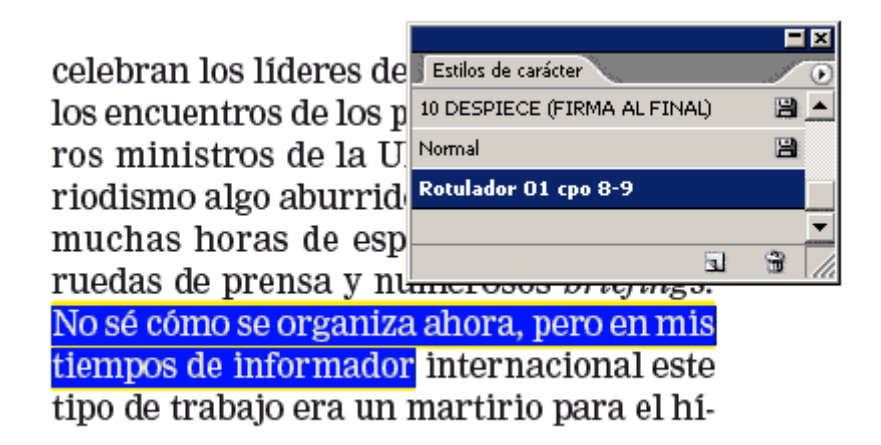

Para remarcar textos, bastará con seleccionarlos y aplicarles la hoja de estilo que se ha creado al efecto.

Cómo el estilo sólo tiene las características que se han cambiado, no altera la tipografía, el color de ésta, las opciones de tabulación, etc… Y, por lo mismo, no se ve afectado por otros estilos siempre que no contengan nuevas definiciones de subrayado (algo inusual).

Por eso se puede aplicar anidado dentro de otros estilos de párrafo o de carácter. Sólo tiene dos inconvenientes:

- Depende del tamaño del texto al que se aplique. O sea, que para un texto del cuerpo 100, el estilo definido para un cuerpo 9 no vale.
- Si se aplica dentro de un estilo o se le aplica un estilo que contenga alguna definición de subrayado, el remarcado cambiará.

Pero nadie es perfecto, claro.